# **Introduction**

Thank you for purchasing this television set.

This handbook has been designed to help you install and operate your TV Monitor set. We would strongly recommend that you read it thoroughly.

We hope our technology meets entirely with your satisfaction.

# **Table of Contents**

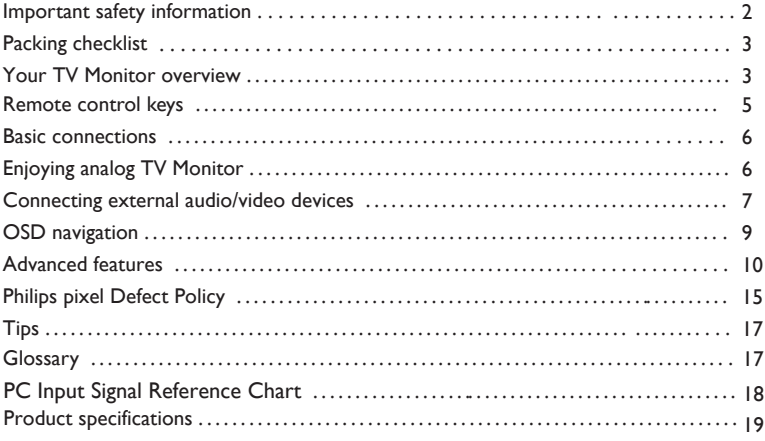

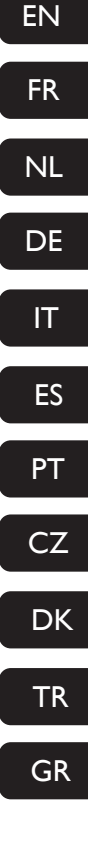

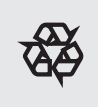

Recycling

The materials used in your set are either reusable or can be recycled. To minimise environmental waste, specialist companies collect used appliances and dismantle them after retrieving any materials that can be used again (ask your dealer for further details).

## **IMPORTANT SAFETY INSTRUCTIONS Read before operating equipment**

#### **Important**

- For ventilation, leave at least 4" to 6" free all around the TV monitor. Do not place the TV monitor on a carpet.
- The equipment shall not be exposed to dripping or splashing.
- The equipment shall not be exposed to rain or moist-• ure and objects filled with liquids, such as vases, shall be placed on the apparatus.
- The apparatus must be connected to a mains socket outlet with a protected earthed connection.
- The appliance coupler is used as the disconnect device of this apparatus, the disconnect device shall remain readily operable.

#### **General**

**Do not insert the power plug in a wall socket or hang theTV monitor to the wall before all connections are made.**

• Place or hang the TV monitor wherever you want, but make sure that air can circulate freely through the ventilation slots.

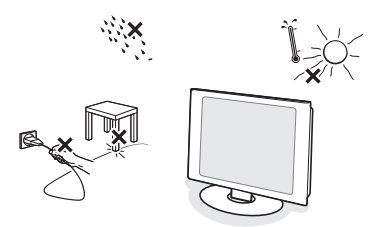

- Do not install the TV monitor in a confined space such as a book case or a similar unit.
- To prevent any unsafe situations, no naked flame sources, such as lighted candles, should be placed in the vicinity.
- Avoid heat, direct sunlight and exposure to rain or water.
- The equipment shall not be exposed to dripping or splashing.

#### **Care of the screen**

- Do not touch, push or rub or strike the screen with anything hard as this may scratch, mar or damage the screen permanently.
- And please do not rub with dust clothes with chemical treatment.
- Do not touch the surface with bare hands or greasy cloth (some cosmetics are detrimental to the screen).
- Unplug the TV monitor before cleaning the screen.
- When the surface becomes dusty, please wipe gently with absorbent cotton or other soft materials like chamois soaks.
- Do not use acetone, toluene and alcohol because they cause chemical damage.
- Do not use liquid cleaners or aerosol cleaners.Wipe off saliva or water drops as soon as possible. Their long time contact with the screen causes deformations and colour fading. •
- IMPORTANT: Always activate a moving screen saver program when you leave your monitor unattended. Always activate a periodic screen refresh application if your LCD monitor will display unchanging static content. Uninterrupted display of still or static images over an extended period may cause "burn in", also known as "after-imaging" or "ghost imaging", on your screen. "Burn-in", "after-imaging", or "ghost imaging" is a well-known phenomenon in LCD panel technology. In most cases, the "burned in" or "after-imaging" or "ghost imaging" will disappear gradually over a period of time after the power has been switched off.

WARNING: Severe" burn-in" or "after-image" or "ghost image" symptoms will not disappear and cannot be repaired. The damage mentioned above is not covered under your warranty.

#### **Electric, Magnetic and Electromagnetic Fields ("EMF")**

- Philips Royal Electronics manufactures and sells many products targeted at consumers, which, like any electronic apparatus, in general have the ability to emit and receive electromagnetic signals.
- One of Philips' leading Business Principles is to take all necessary health and safety measures for our products, to comply with all applicable legal requirements and to stay well within the EMF standards applicable at the time of producing the products.
- Philips is committed to develop, produce and market products that cause no adverse health effects.
- Philips confirms that if its products are handled properly for their intended use, they are safe to use according to scientific evidence available today.
- Philips plays an active role in the development of international EMF and safety standards, enabling Philips to anticipate further developments in standardisation for early integration in its products.

# **Packing checklist**

Your TV Monitor package should contain the following accessories, in addition to the accessory box. Please ensure that they are all present. If any of the items is missing, then please contact your retailer.

- Remote control (x1) / AAA batteries (x2)
- Quick Start Guide
- User Manual
- PC Audio Cable
- Power cord  $(x1)^*$

• VGA Cable

-----------------\* The power cord supplied varies according to your region.

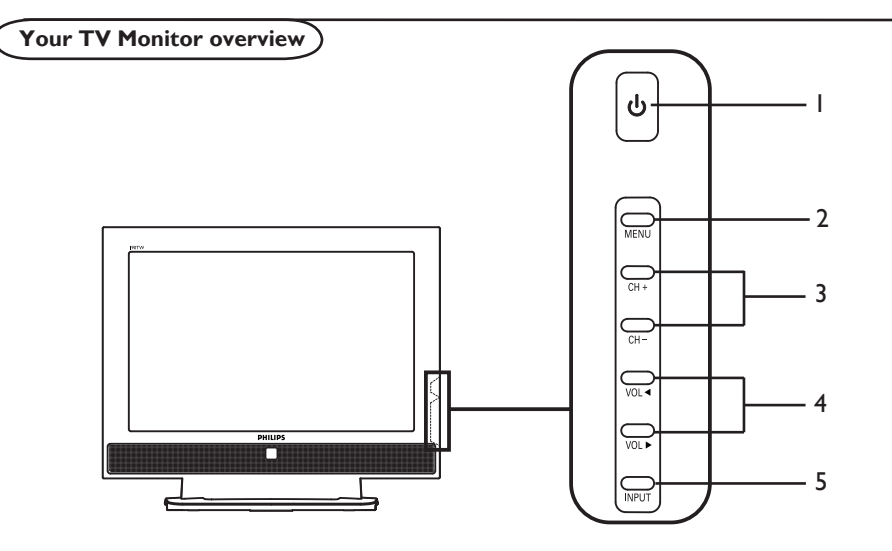

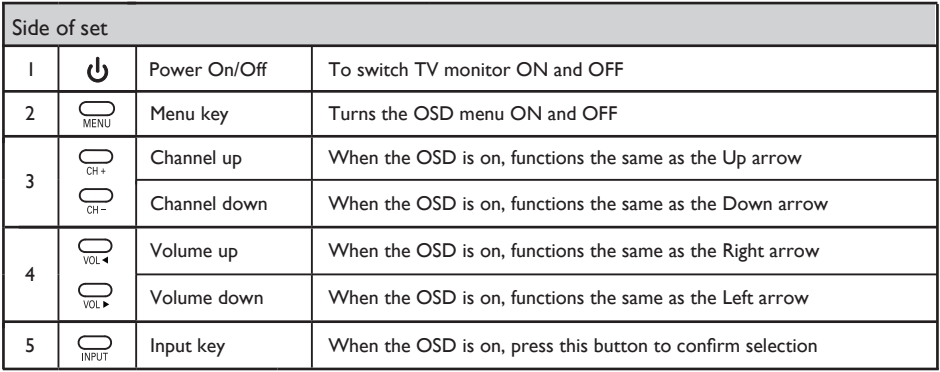

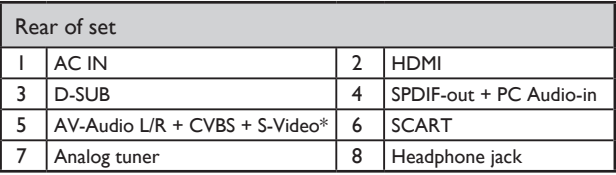

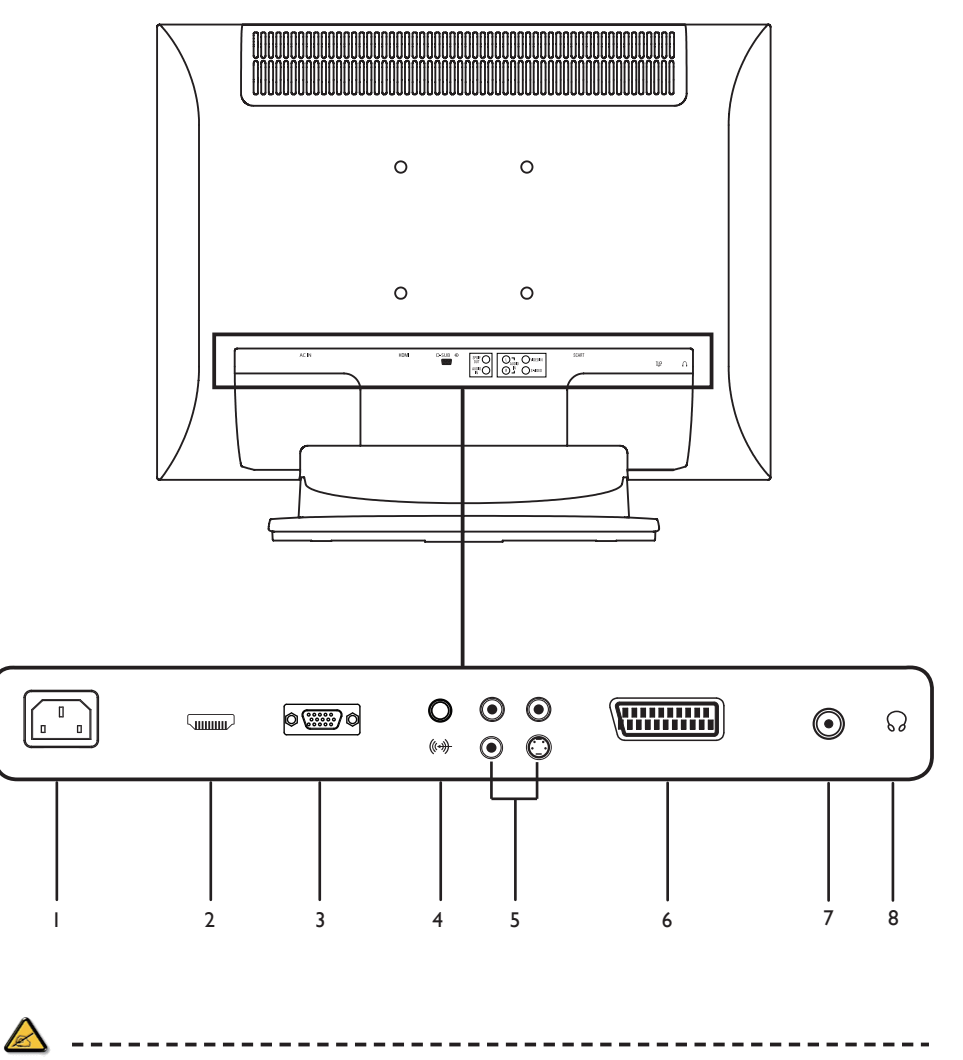

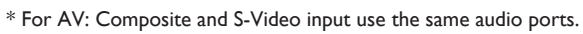

## **Remote Control Keys**

General keys

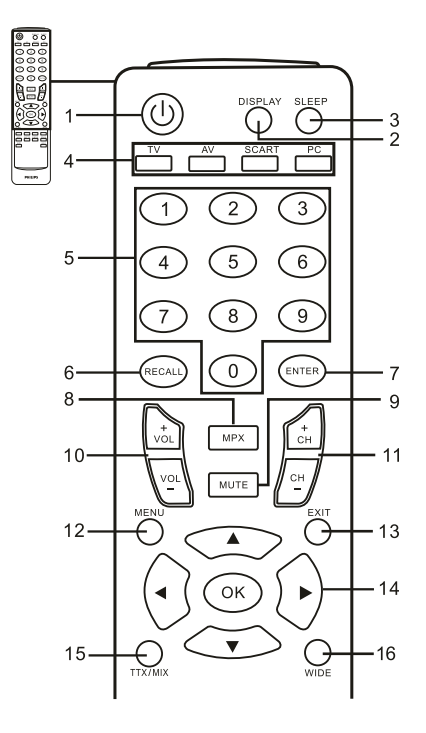

1 POWER

Press to turn your TV Monitor on/off.

2 DISPLAY Press to display input/channel information (dependent on input/source type).

### **Teletext**

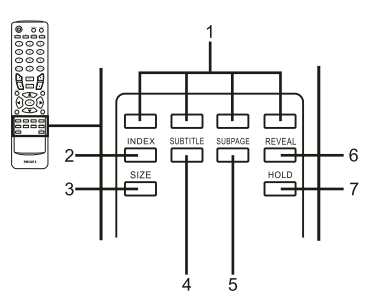

1 Colour buttons (R/G/Y/B) Operates corresponding button on the teletext page.

#### 3 SLEEP

Press to set a time period after which the TV Monitor will switch itself to standby (15, 30, 45, 60, 90 or 120 minutes).

- 4 Input buttons (TV/AV/SCART/PC)\* Press to select correct input mode.
- 5 Number keys.
- 6 RECALL Press to return to the previous channel.
- 7 ENTER Press to confirm channel number selection.
- 8 MPX Press to select the sound input, displayed in the top right- hand corner (mono, stereo, bilingual).
- 9 MUTE Press to toggle audio on and off.
- 10 VOL (+/-)
	- Press to increase or decrease the volume.
- 11 CH (up/down) Press to sequentially select the TV Monitor channel.
- 12 MENU Press to open or close the Menu.
- 13 EXIT Exit Menu.
- 14 Directional keys/OK VOL (up/down), CH (up/down)
- 15 TTX/MIX (TELETEXT/MIX) Press to switch from TV/AV to Teletext mode. Press to overlay teletext page on the TV Monitor image.
- 16 WIDE

Press to toggle scaling mode between 4:3,16:10, Full, Panorama and Letterbox 1, 2 modes.

2 INDEX

- 3 SIZE Press once to zoom teletext page to 2X. Press again to resume.
- **SUBTITLE** Press to view subtitles on the screen.
- 5 SUBPAGE Press to access the teletext's subpages directly. 6 REVEAL
	- Press to reveal hidden telext information.
- HOLD 7

Press to pause the current teletext page in multi-page viewing mode.

Press to go to the index page

## **Basic connections**

Connecting the power cord

- Connect the AC cord into the AC input on the back of the set.
- 2 Connect the plug to the wall outlet as shown.

Setting up the remote control

- Open the cover on the back of the remote unit.
- 2 Insert two AAA batteries (supplied) to match the polarity indicated inside the battery compartment.

### **Enjoying analog TV Monitor**

Connecting an antenna/cable

Connect the antenna cable to the appropriate antenna terminal on the back of the TV Monitor set as shown below.

Getting started watching your TV Monitor

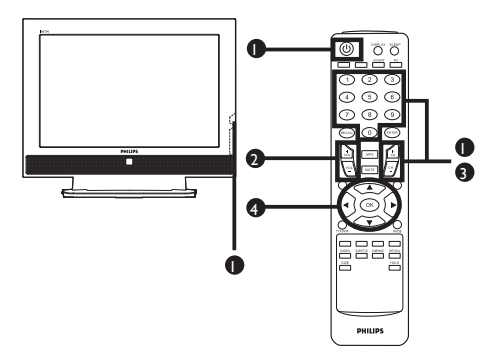

# 1 **Power**

- a. Turn on the power switch beneath the screen.
- b. Press the **power** button, **number** keys or **channel up / down** button on the remote control.

# 2 **Setup Wizard**

The first time you switch on the TV Monitor, the Setup Wizard will guide you to complete the language selection 4 **Adjusting the volume** and channel scanning.

Press the **OK** key to begin the setup process.

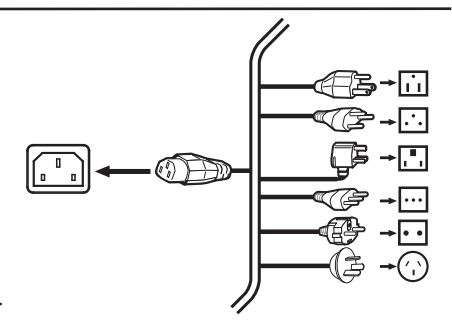

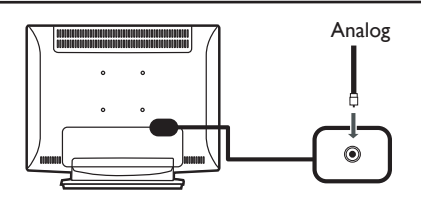

- Step 1. Select the setup language you prefer.
- Step 2. Please select country.
- Step 3. Ensure that your co-axial cables are connected correctly before proceeding.
- Step 4. Scan for analog channels.
- Step 5. Setup is now complete. You are ready to begin watching TV Monitor.

If you leave the setup process before it is complete, you will be given a choice of options:

- 1. Resume setup
- 2. Resume setup wizard at next startup
- 3. Exit and do not remind me
- Select an option and press **OK** to exit.

### **3** Changing channels

- a. Press 0 9 on the remote control to select a channel. The channel changes after 2 seconds. Press **ENTER** to select the channel immediately.
- b. Pressing the channel ( **CH**) up / down button on the remote control will also change the channel.

Adjust the volume level using the ( **VOL** ) up/down button on the remote control.

- You can also adjust these settings using the front control panel. Please see "Side of set" on page 3 for details.
	- \* Setup may vary due to local broadcast differences.

# **Connecting external audio/video devices**

Connecting a DVD, VCR, STB or audio/video equipment

Connect your DVD player, VCR or audio/video equipment using the SCART port located at the rear of your TV Monitor as shown below.

## Source-IN

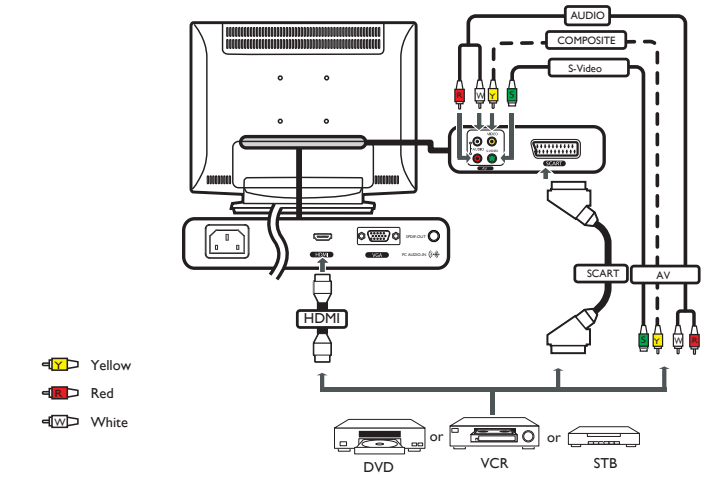

\* Philips recommends the following priority for connection types: HDMI ->SCART -> AV

TV-OUT

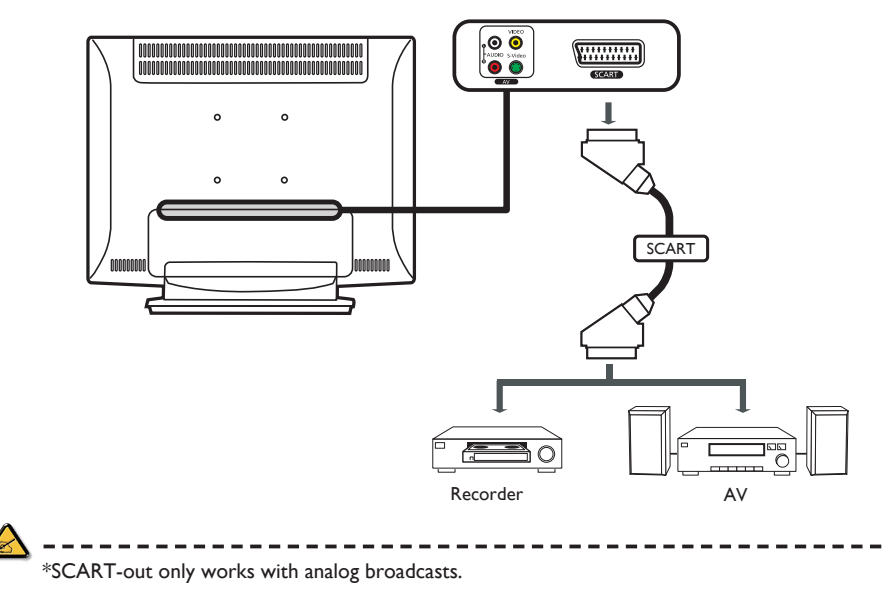

Download from Www.Somanuals.com. All Manuals Search And Download.

Connecting a camera, camcorder, video game or headphones

Connect your camera, camcorder, video game console or headphones to the video/audio ports on the rear of the TV Monitor set as shown below.

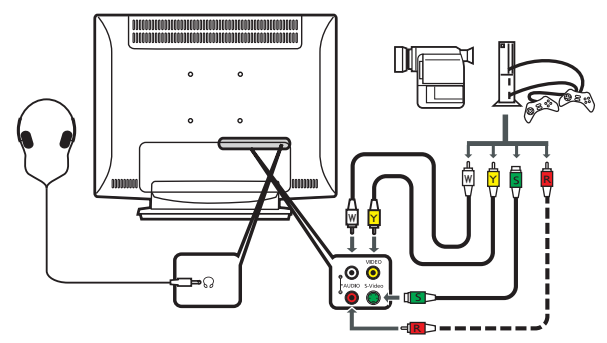

Connecting a PC or notebook computer

To display PC output on your TV Monitor, connect your PC or notebook computer to the TV Monitor as shown below.

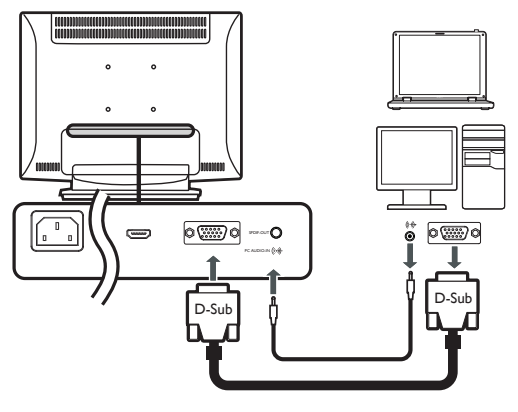

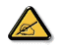

\* For VGA input, Philips recommends setting your PC's external monitor resolution to 1440 x 900 pixels @ 60 Hz refresh rate.

### Selecting the input source

Once you have connected your antenna or external equipment to the TV Monitor, you need to select the correct input source.

Press the corresponding button on the remote control to select the correct input source. Input button guide:

- 1 TV key Toggle Analog TV (ATV) between input sources.
- 2 AV key Toggle AV and HDMI between input sources.
- 3 SCART key

Toggle SCART between input sources.

4 PC key Toggle VGA between input sources.

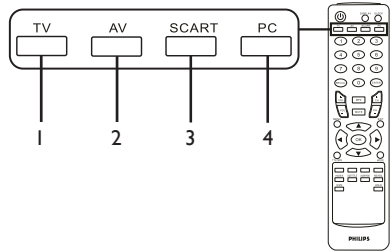

# **OSD navigation**

Many of the advanced settings and adjustments are available through using the OSD (onscreen display) menus, as shown in the example screenshot below.

Basic operations required to navigate these menus (Picture, Audio, Channel management and Settings) are described in this section.

Navigating the OSD with the remote control

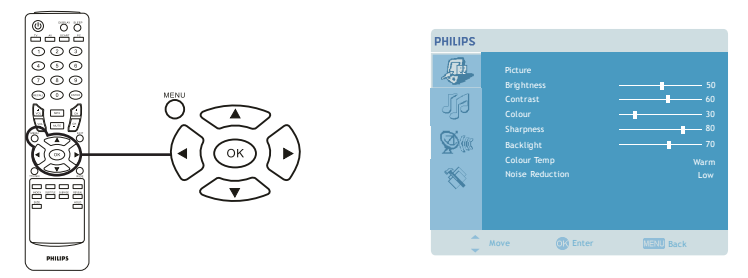

There are four main OSD menus. These are: Picture, Audio, Channel management and Settings. Use the following method to navigate these menus.

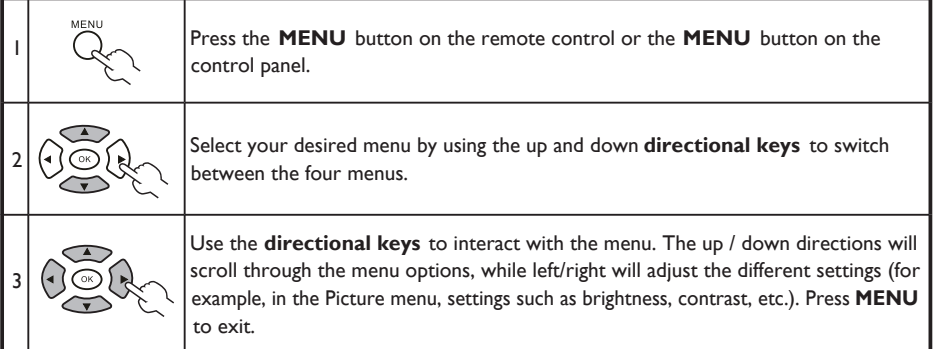

Adjusting the OSD settings

The OSD can be used for adjusting the settings of your TV Monitor.

Press the **MENU** a key to open the OSD. You can use the OSD to adjust the picture quality, audio settings,channel settings and general settings. For advanced settings, please refer to following page:

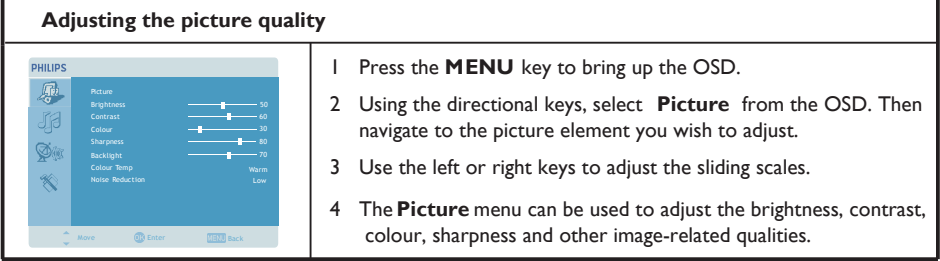

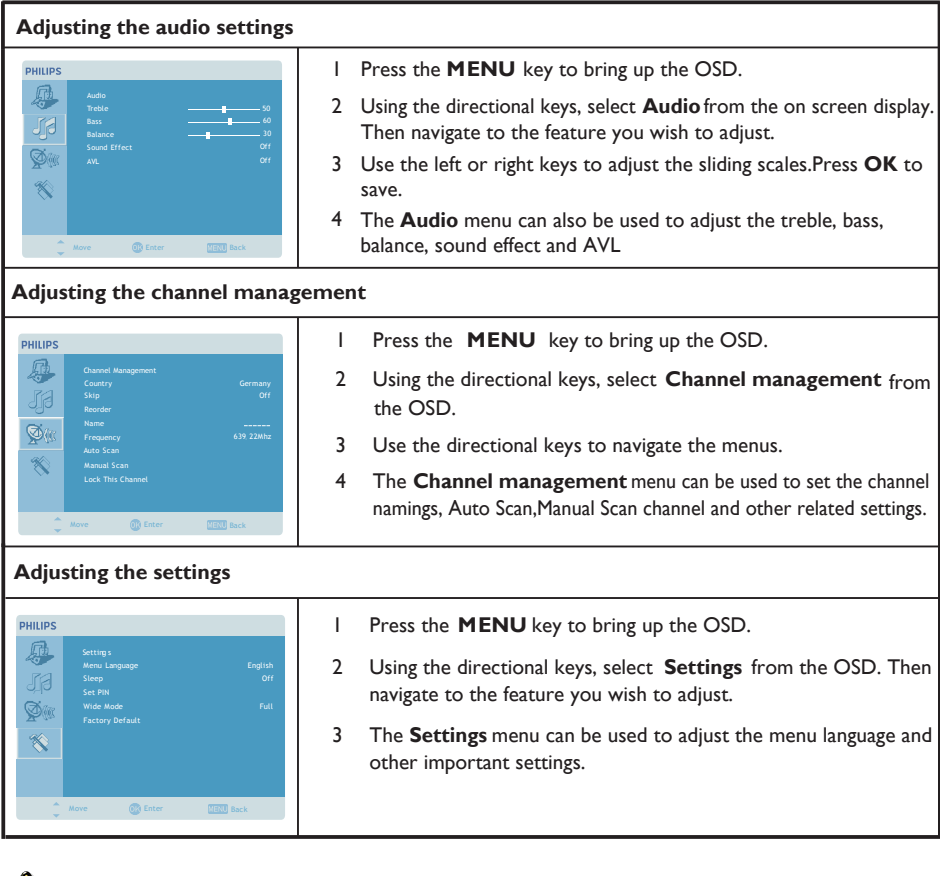

A

\* The options available on the OSD may vary depending on the TV Monitor signal source.

# **Advanced features**

Lock This Channel

Lock This Channel allows you to enter a password and effectively stop anyone without the password from watching TV Monitor Channel.

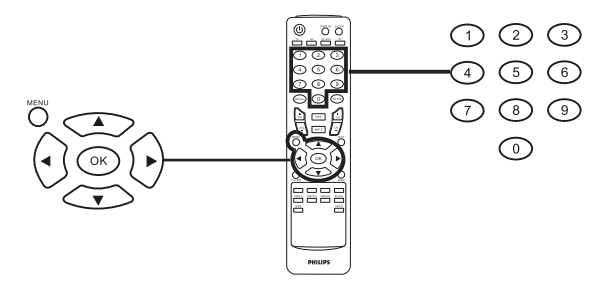

To enable this feature:

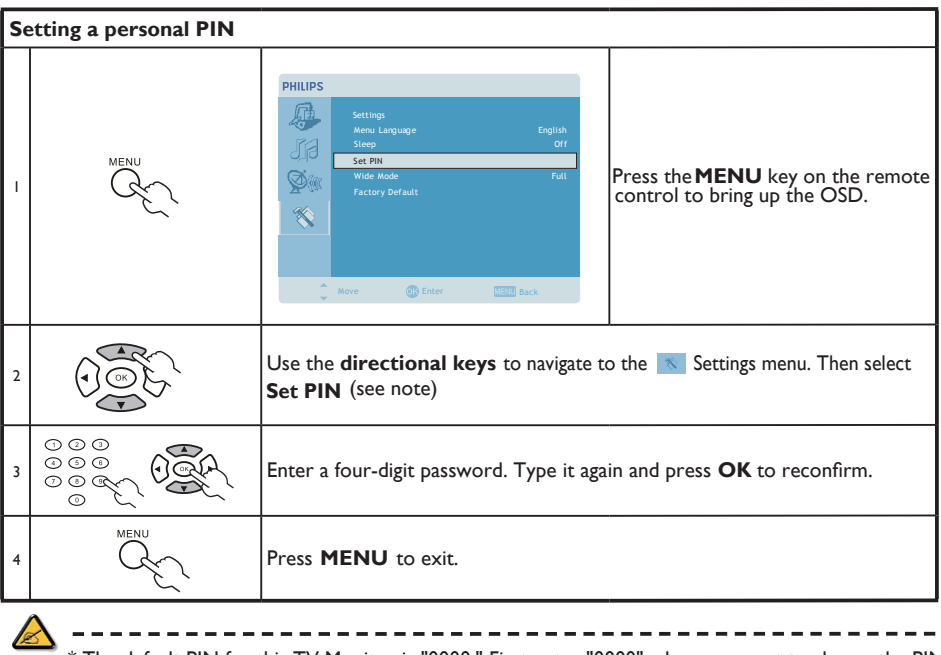

\* The default PIN for this TV Monitor is "0000." First enter "0000" when you want to change the PIN. If youforget your PIN, please enter 6163 to reset.

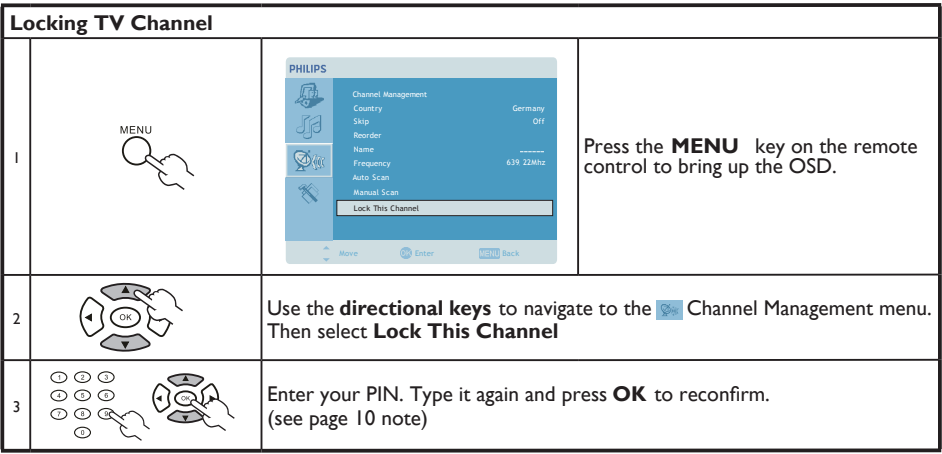

### Reorder for channels

The first time you completed the setup wizard, all available channels were listed. If you need to reorder for new channels, please follow the steps below:

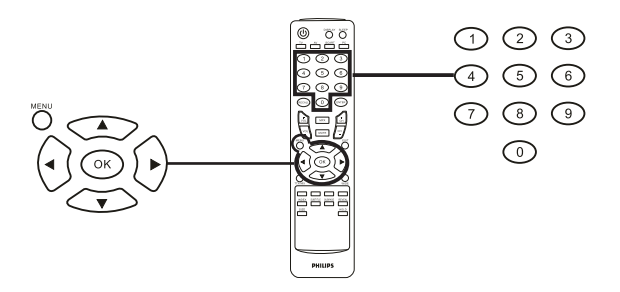

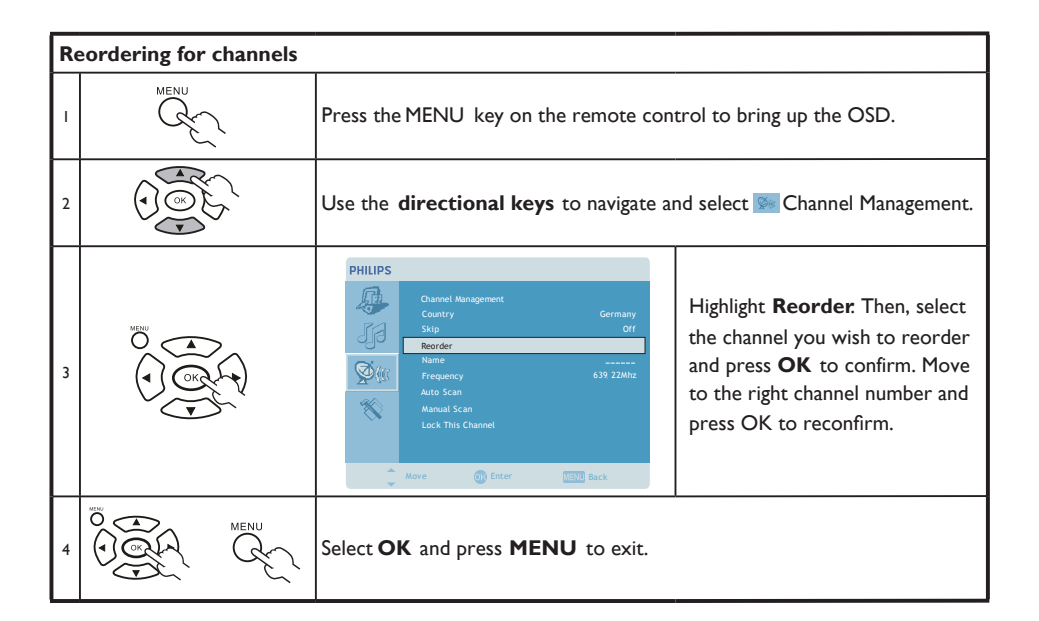

## Re-scan for channels

The first time you completed the setup wizard, all available channels were listed. If you need to re-scan for new channels, please follow the steps below:

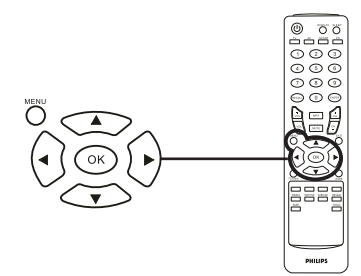

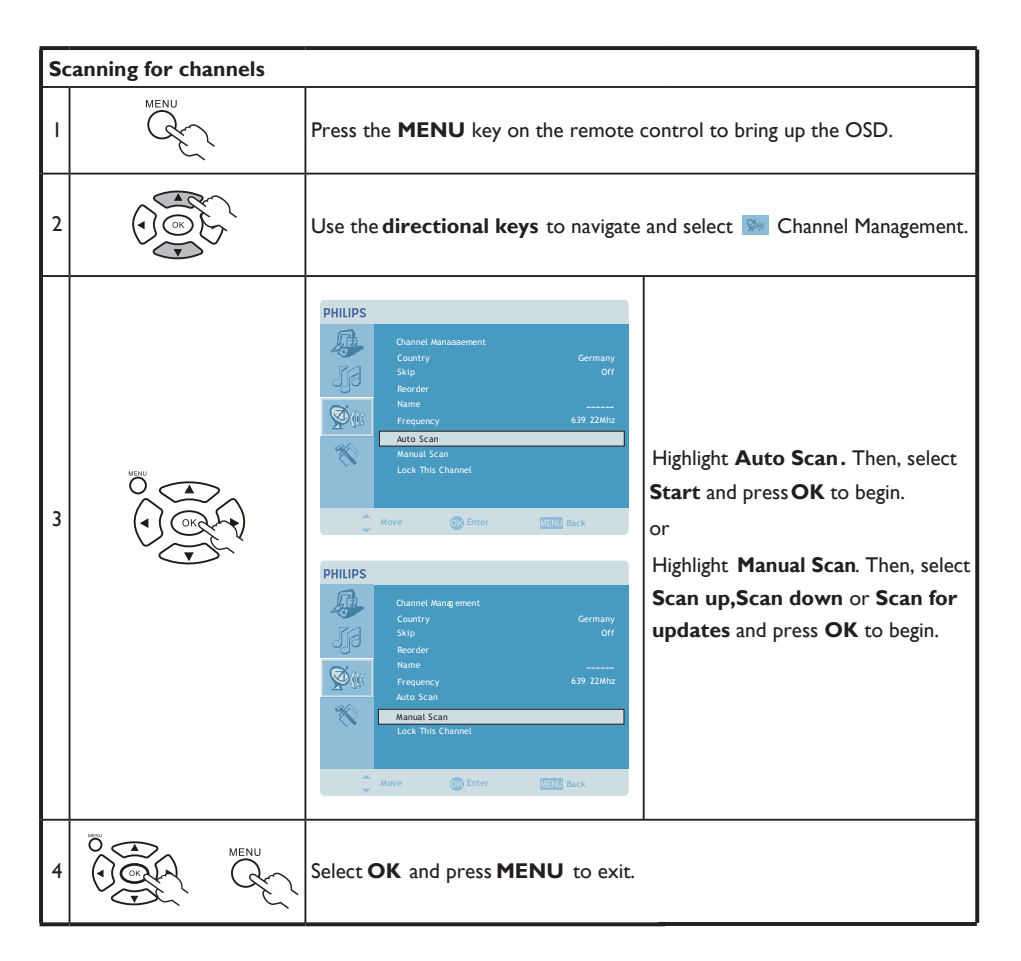

#### Widescreen display mode

Your Philips TV Monitor has a special widescreen mode that allows you to toggle between 4:3, 16:10, Full, Panorama, and Letterbox 1 and 2 type views.

Press the WIDE key on the remote control to toggle the display between the four wide modes.

#### Wide mode

The Philips TV Monitor contains four widescreen modes, including 4:3, 16:10, Full, Panorama, and Letterbox 1 and 2.

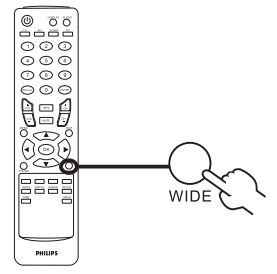

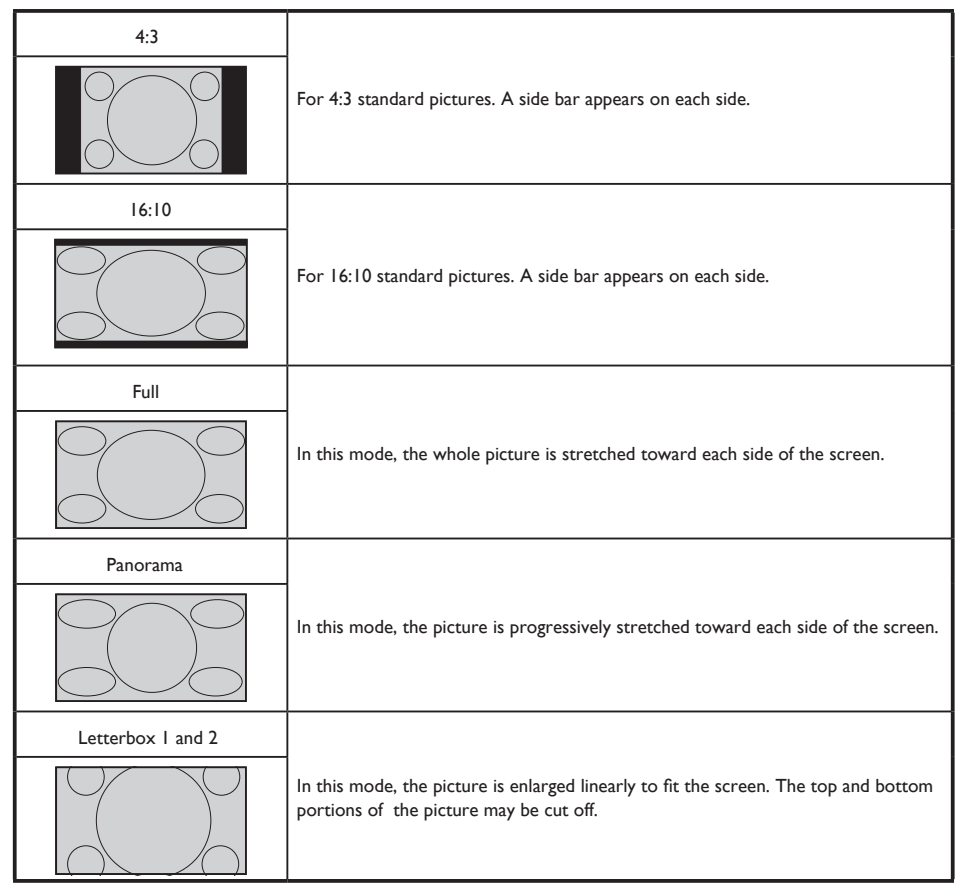

## **Philips Pixel Defect Policy**

Philips' Flat Panel Monitors Pixel Defect Policy

Philips strives to deliver the highest quality products. We use some of the industry's most advanced manufacturing processes and practice stringent quality control. However, pixel or sub pixel defects on the TFT LCD panels used in flat panel monitors are sometimes unavoidable. No manufacturer can guarantee that all panels will be free from pixel defects, but Philips guarantees that any monitor with an unacceptable number of defects will be repaired or replaced under warranty. This notice explains the different types of pixel defects and defines acceptable defect levels for each type. In order to qualify for repair or replacement under warranty, the number of pixel defects on a TFT LCD panel must exceed these acceptable levels. For example, no more than 0.0004% of the sub pixels on a 15" XGA monitor may be defective. Furthermore, Philips sets even higher quality standards for certain types or combinations of pixel defects that are more noticeable than others. This policy is valid worldwide.

#### Pixels and Sub pixels

A pixel, or picture element, is composed of three sub pixels in the primary colors of red, green and blue. Many pixels together form an image. When all sub pixels of a pixel are lit, the three colored sub pixels together appear as a single white pixel. When all are dark, the three colored sub pixels together appear as a single black pixel. Other combinations of lit and dark sub pixels appear as single pixels of other colors.

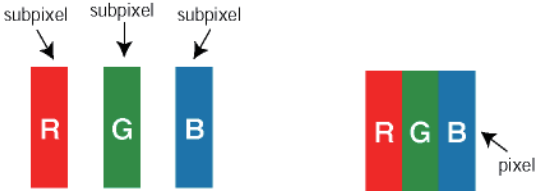

### Types of Pixel Defects

Pixel and sub pixel defects appear on the screen in different ways. There are two categories of pixel defects and several types of sub pixel defects within each category.

**Bright Dot Defects** Bright dot defects appear as pixels or sub pixels that are always lit or 'on'. That is, a bright dot is a sub-pixel that stands out on the screen when the monitor displays a dark pattern. There are the types of bright dot defects:

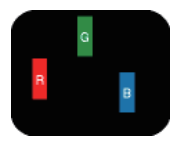

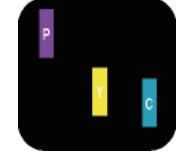

One lit red, green or blue sub pixel

Two adjacent lit sub pixels:

- Red + Blue = Purple
- Red + Green = Yellow
- Green + Blue = Cyan (Light Blue)

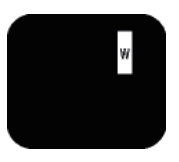

Three adjacent lit sub pixels (one white pixel)

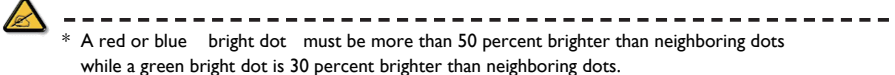

**Black Dot Defects** Black dot defects appear as pixels or sub pixels that are always dark or 'off'. That is, a dark dot is a sub-pixel that stands out on the screen when the monitor displays a light pattern. These are the types of black dot defects:

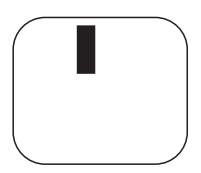

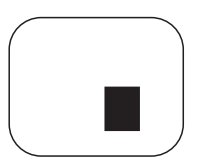

One dark sub pixel Two or three adjacent dark sub pixels

### Proximity of Pixel Defects

Because pixel and sub pixels defects of the same type that are near to one another may be more noticeable, Philips also specifies tolerances for the proximity of pixel defects.

## Pixel Defect Tolerances

In order to qualify for repair or replacement due to pixel defects during the warranty period, a TFT LCD panel in a Philips flat panel monitor must have pixel or sub pixel defects exceeding the tolerances listed in the following tables.

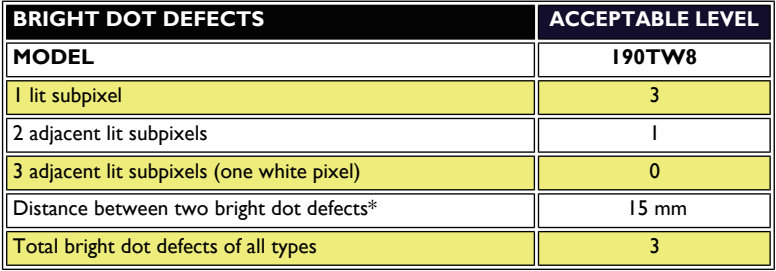

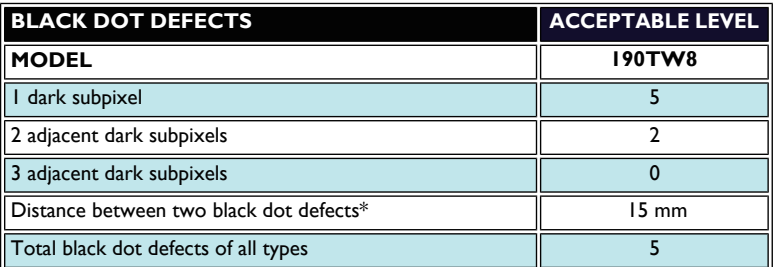

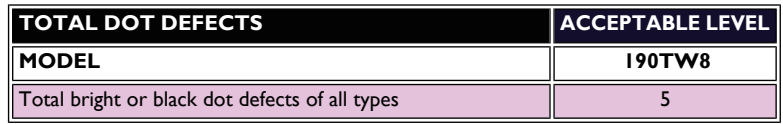

\* 1 or 2 adjacent sub pixel defects = 1 dot defect Your Philips monitor is ISO13406-2 Compliant

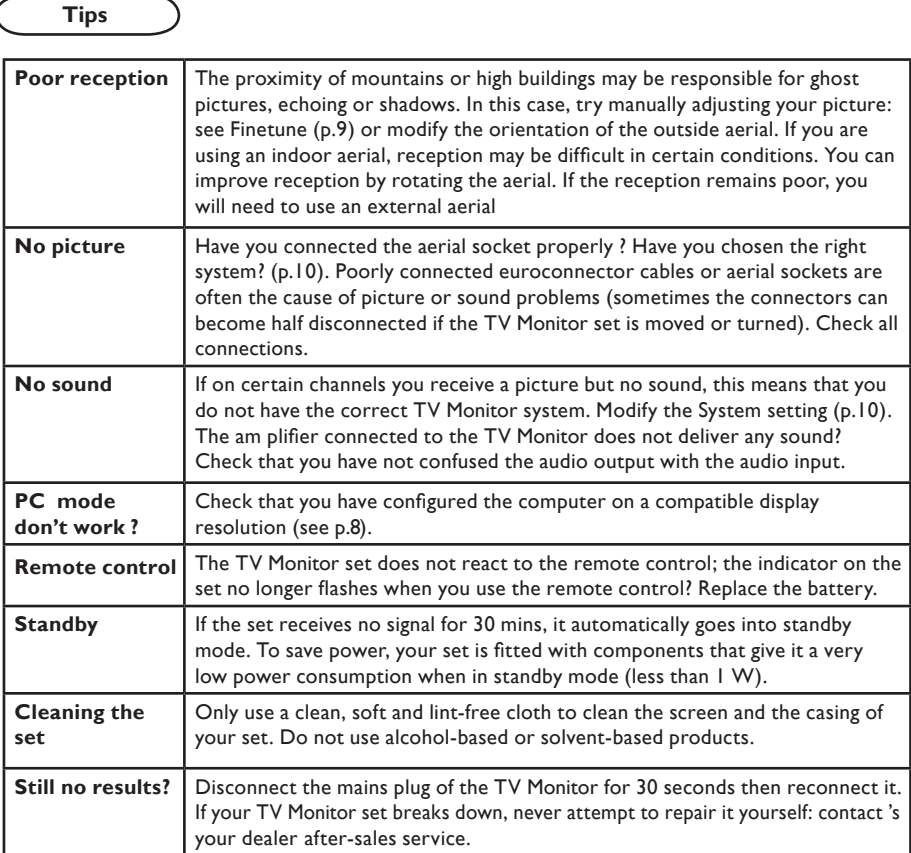

#### **Glossary**

٦

**VGA** (Video Graphics Array): a common standard graphics display system for PCs. **RGB signals :** These are the three video signals, Red Green Blue, which make up the picture. Using these signals improves picture quality. **S-VHS Signals:** These are 2 separate Y/C video signals from the S-VHS and Hi-8 recording standards. The luminance signals Y (black andwhite) and chrominance signals C (colour) are recorded separately on the tape.This provides better picture quality than with standard video(VHS and 8 mm) where theY/C signals are combined to provide only one video signal.

**NICAM sound:** Process by which digital sound can be transmitted.

**System:** Television pictures are not broadcast in the same way in all countries.There are different standards: BG, DK, I, and L L'.The System setting (p.10) is used to select these different standards.This is not to be confused with PAL or SECAM colour coding. Pal is used in most countries in Europe, Secam in France, Russia and most African countries. The United States and Japan use a different system called NTSC.The input EXT is used to read NTSC coded recordings.

16:10: Refers to the ration between the length and height of the screen.Wide screen televisions have a ration of 16/10, conventional screen TV Monitor sets have aration of 4/3.

# **PC Input Signal Reference Chart**

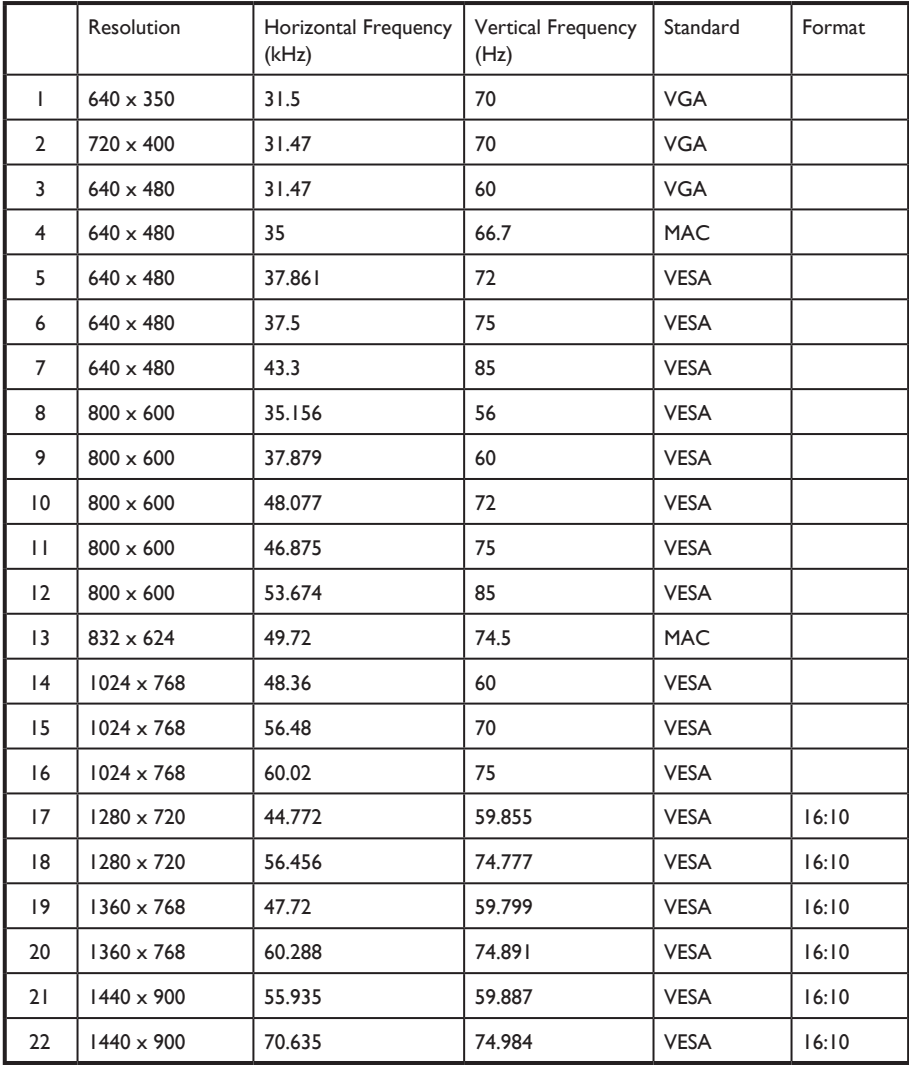

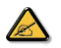

- \* The PC input does not support Sync on Green or Composite Sync.
- \* The PC input does not support interlaced signals.

# **Product specifications**

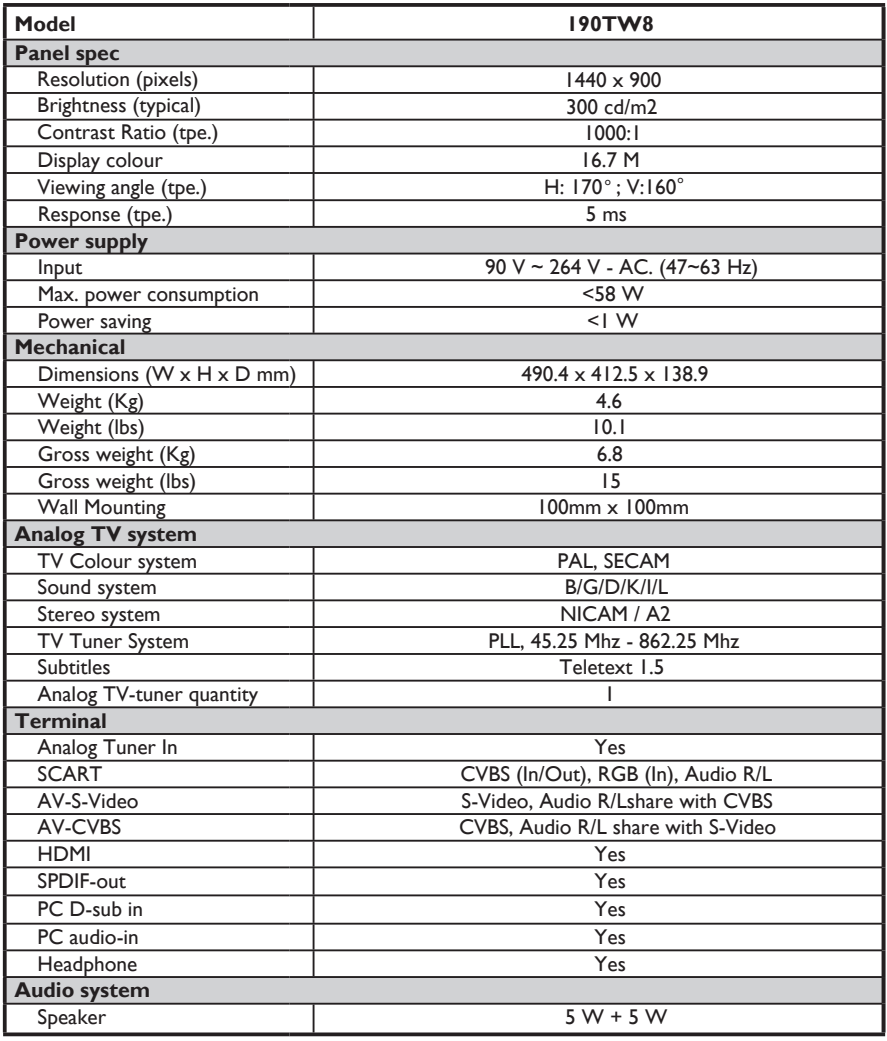

Free Manuals Download Website [http://myh66.com](http://myh66.com/) [http://usermanuals.us](http://usermanuals.us/) [http://www.somanuals.com](http://www.somanuals.com/) [http://www.4manuals.cc](http://www.4manuals.cc/) [http://www.manual-lib.com](http://www.manual-lib.com/) [http://www.404manual.com](http://www.404manual.com/) [http://www.luxmanual.com](http://www.luxmanual.com/) [http://aubethermostatmanual.com](http://aubethermostatmanual.com/) Golf course search by state [http://golfingnear.com](http://www.golfingnear.com/)

Email search by domain

[http://emailbydomain.com](http://emailbydomain.com/) Auto manuals search

[http://auto.somanuals.com](http://auto.somanuals.com/) TV manuals search

[http://tv.somanuals.com](http://tv.somanuals.com/)